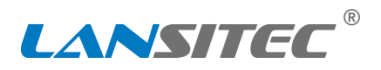

**Document Number: 990-01123 Product Part Number: 100-02195 Rev. 0.34 6/2020 contact@lansitec.com**

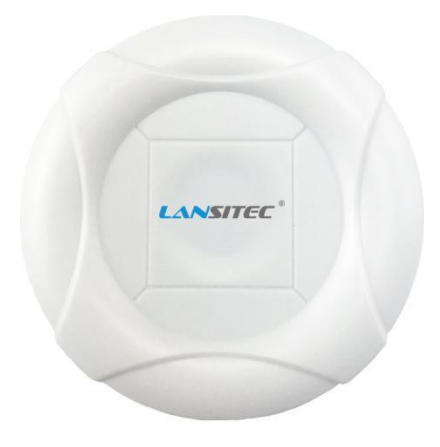

# **1. Configuring Lansitec iBeacon with an iPhone**

**Notice: all parameters are in hexadecimal coding.**

**Step 1:** Search and download 'LightBlue' in App Store

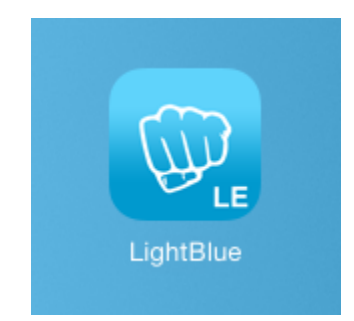

**Step 2:** Power up. Open the iBeacon and then push the switch from off to on as shown in the picture below. A white light will blink once it is on.

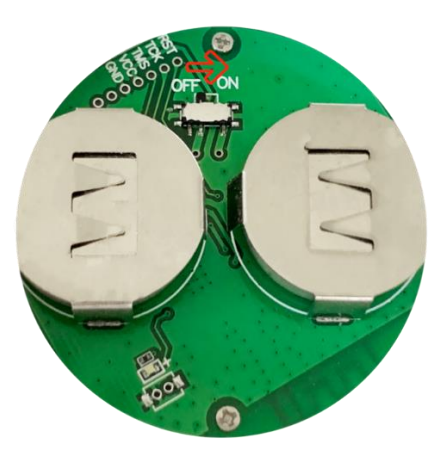

**www.lansitec.com 1** / **4** contact@lansitec.com

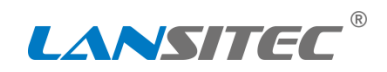

Step 3: Open [LightBlue](http://itunes.apple.com/us/app/lightblue-bluetooth-low-energy/id557428110?mt=8), iBeacon with 'iBeacon\_xxxxxx' will show in the app, click the corresponding one to enter the configuration page. Please click the iBeacon within 1 minute after power on or it must be restarted to enter the configuration mode again.

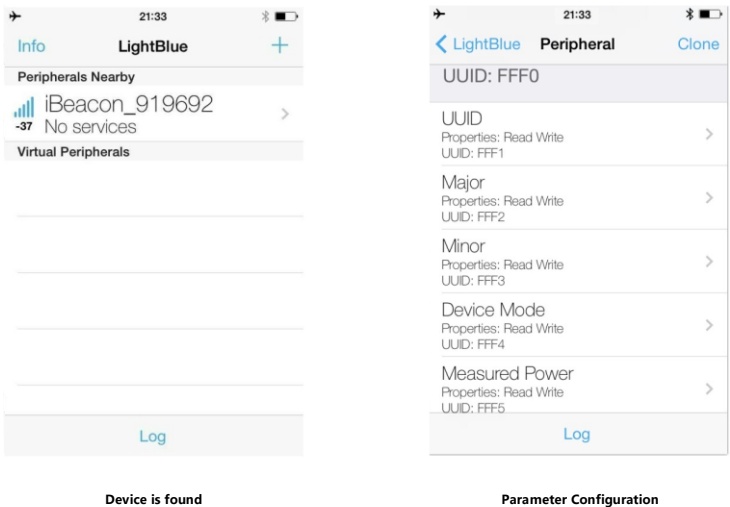

#### **Major Configuration:**

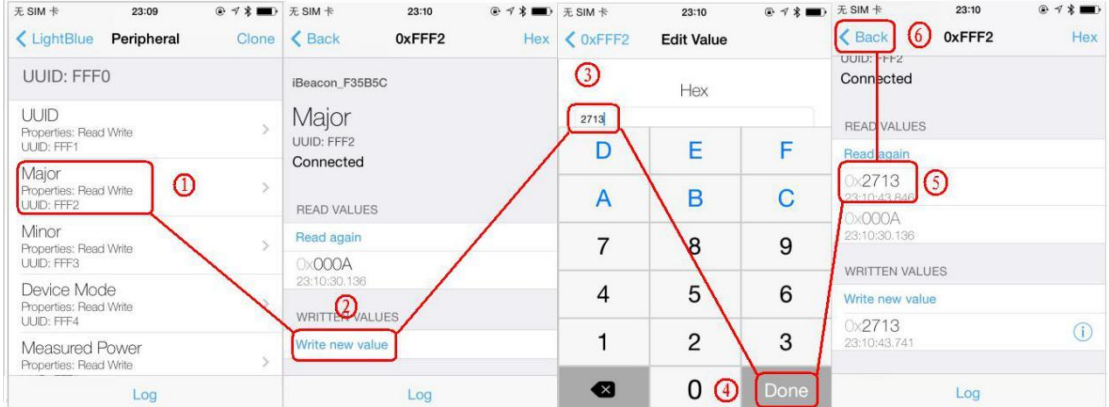

- 1) Click Major
- 2) Click Write new value
- 3) Enter new Major value
- 4) Click Done to save
- 5) Click Back

### **Minor Configuration:**

### **How to Configure a Bluetooth Beacon**

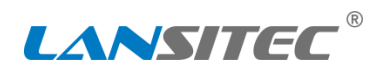

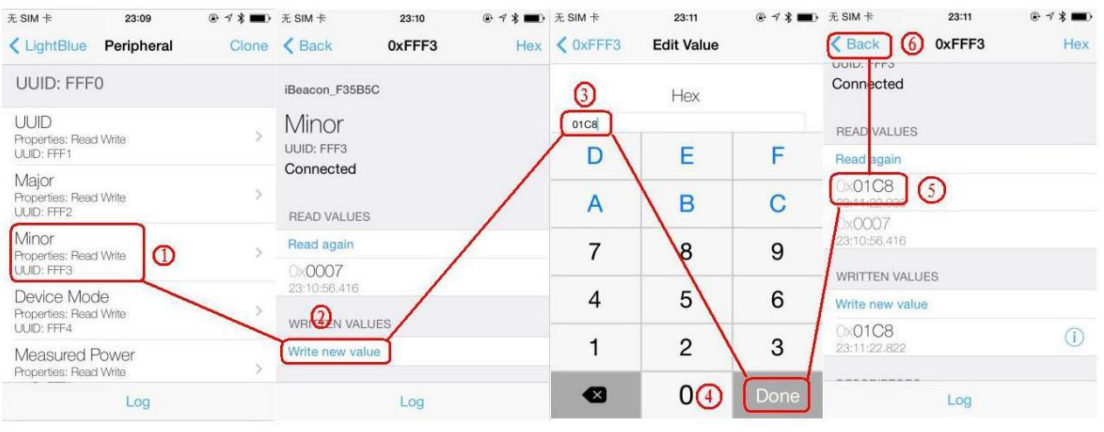

- 1) Click Minor
- 2) Click Write new value
- 3) Enter new Major value
- 4) Click Done to save
- 5) Click Back

**Step 4:** Use similar way to configuration other parameters. Please exit LightBlue after configuration. The light stops blink after configuration.

### **2. In TX Power**

Default value 7 (0dBm),

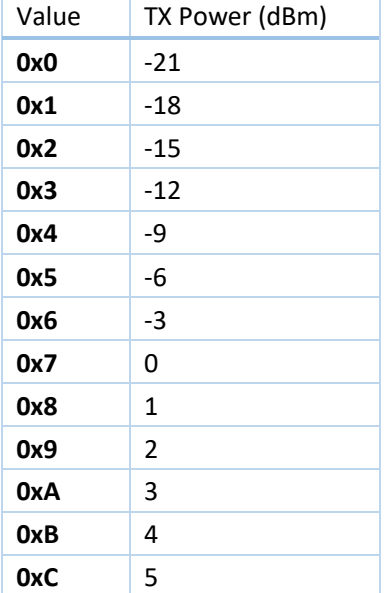

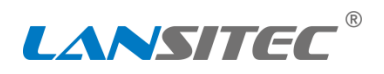

## **3. Adv Interval**

Default value is 500ms, the maximum Adv interval is 10s.

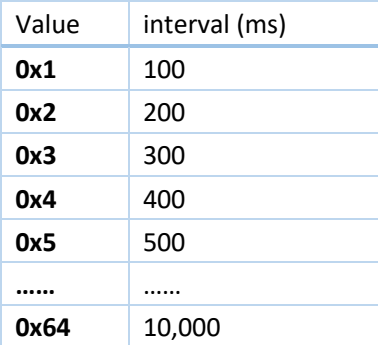

Battery life @0dBm and 0.5s interval is 5 years.

# **4. Specification**

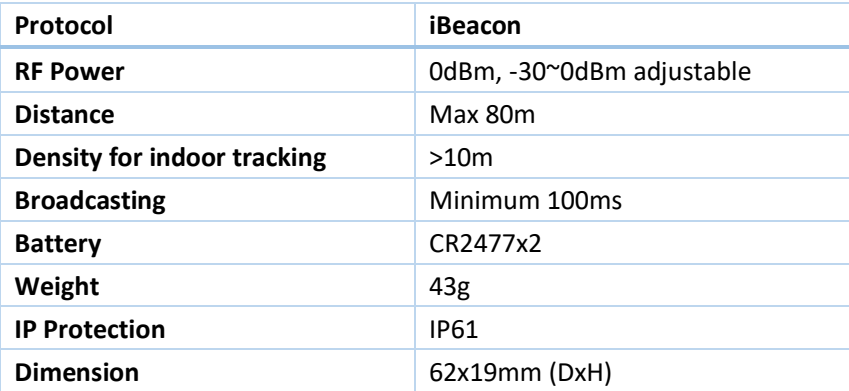